This manual describes Lookout*Direct* object classes, listed in alphabetical order, in two sections. The information contained in this manual can also be viewed in online help.

### **Document Conventions**

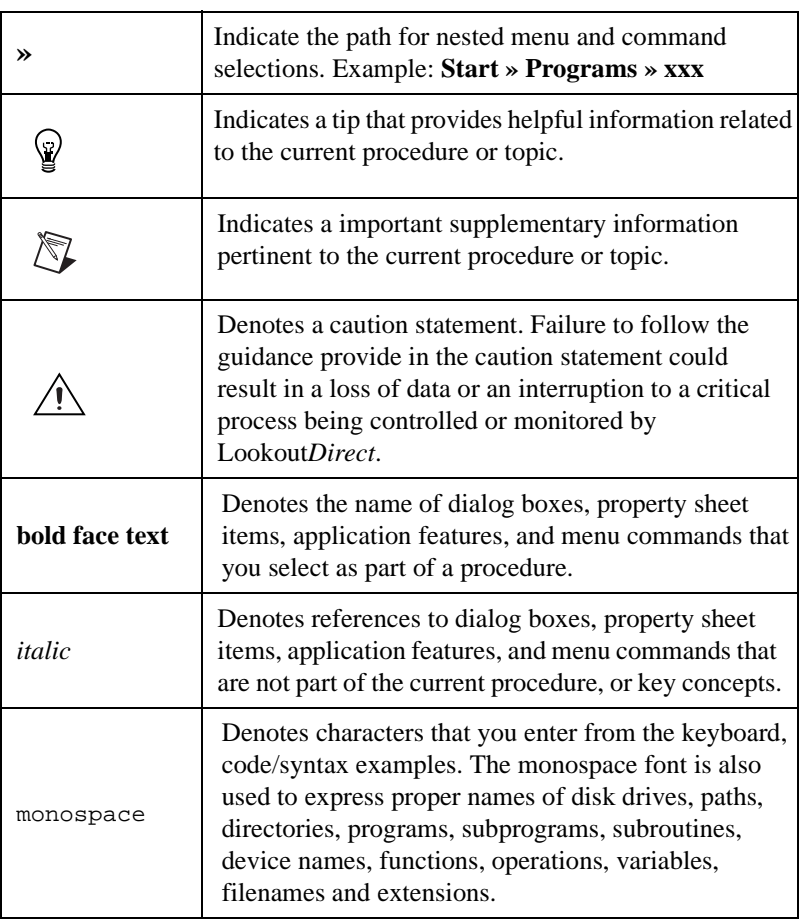

The following document conventions are used in this manual.

### **Technical Support**

#### **Phone**

Contact Automation Direct's technical support department toll free at 1-770-844-4200. Technical support is available weekdays from 9:00 a.m through 6:00 p.m. EST.

#### **World Wide Web**

To access a wide variety of technical support assets including print-on-demand documentation and software downloads, visit the Automation Direct website at *www.automationdirect.com* and click on *Technical Support*.

## **Introduction to the Lookout***Direct* **Object Class Reference**

This manual describes Lookout*Direct* object classes, listed in alphabetical order, in two chapters.

Chapter 2, *System Objects*, covers the Lookout*Direct* System object classes, native to Lookout. You use objects made from these classes as controls and for data analysis and display.

Chapter 3, *Driver and Protocol Objects*, contains Lookout driver and protocol objects that you use to connect to PLCs, RTUs, and other hardware that is a part of your industrial automation and control system.

Input parameter syntax and data members are documented for each object class, along with a description of the functionality of each object class.

**Note** Lookout assists you in building graphical screen displays when possible. When you place a displayable object (like Pots or Switches) on a control panel, the appropriate **Display Parameter** dialog box appears, prompting you to select a display type. If the object is not displayable but supports an implicit signal (like Counters, LatchGates, and OneShots), Lookout inserts an expression on the control panel.

> You can elect not to display an object or its signal by clicking on the **Cancel** button at any time. If you change your mind later, you can display the object or its signal using the **Insert»Displayable Object** or **Insert»Expression** commands, respectively.

> Some object classes have neither a display member nor an implicit signal—instead they have multiple data members. If you want to display the result of a logical or numeric data member on a control panel, you can use the **Insert»Expression** command and choose the appropriate name and data member, or drag and drop the data member from the Lookout Object Explorer.

See the *Getting Started with Lookout* manual for more information on creating objects, modifying their databases, and linking them together.

 $\mathbb{N}$ 

1

*Chapter 1 Introduction to the LookoutDirect Object Class Reference*

# **System Objects**

This chapter describes Lookout*Direct* System object classes, listed in alphabetical order. Input parameter syntax and data members are documented for each object class, along with a description of the functionality of each object class.

 $\bigvee$